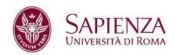

## How to participate in "Don't miss your chance" competition

1. **Go to <a href="https://www.uniroma1.it/en/pagina-strutturale/students">https://www.uniroma1.it/en/pagina-strutturale/students</a>** and log in with your student ID number and password".

If you are not registered yet on Infostud and you are not provided with any student ID number and password, please go to https://www.studenti.uniroma1.it/phoenixreg/#/

2. After login, click on the "Bachelors and masters degree programmes" red box

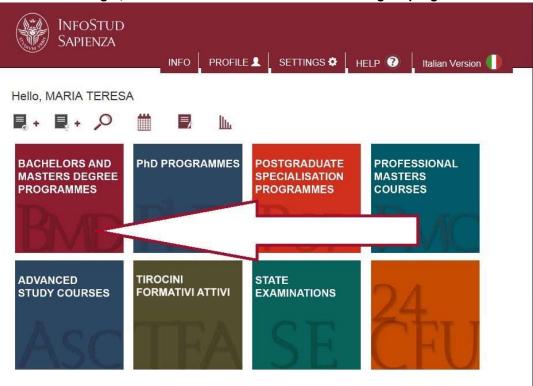

3. Click on "Admission to programmes" and enter the 13009 test code

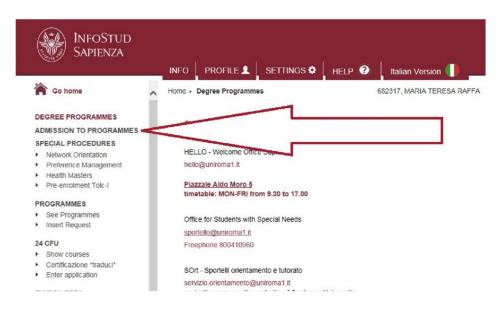

4. Print the € 35.00 paying-in slip and pay online by credit card according to the instructions available at <a href="https://www.uniroma1.it/en/pagina/payment">https://www.uniroma1.it/en/pagina/payment</a>